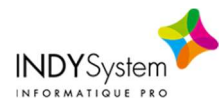

## \* Editer un état des mouvements pour un article donné

- Budget > Imputations Budgétaires :
	- Saisir l'article

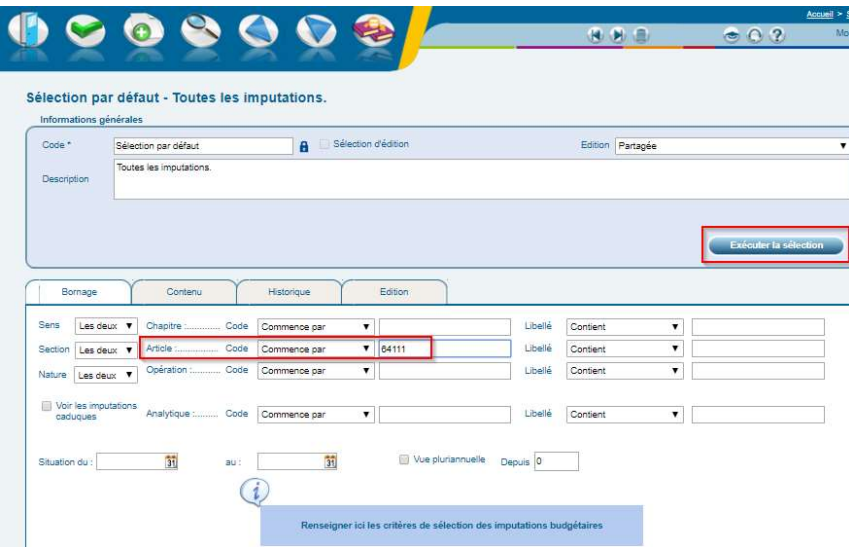

- Si vous souhaitez voir le détail des mandats/titres rattachés à cet article (historique) :
	- o Avant de cliquer sur « Exécuter la sélection » cocher « Historique »

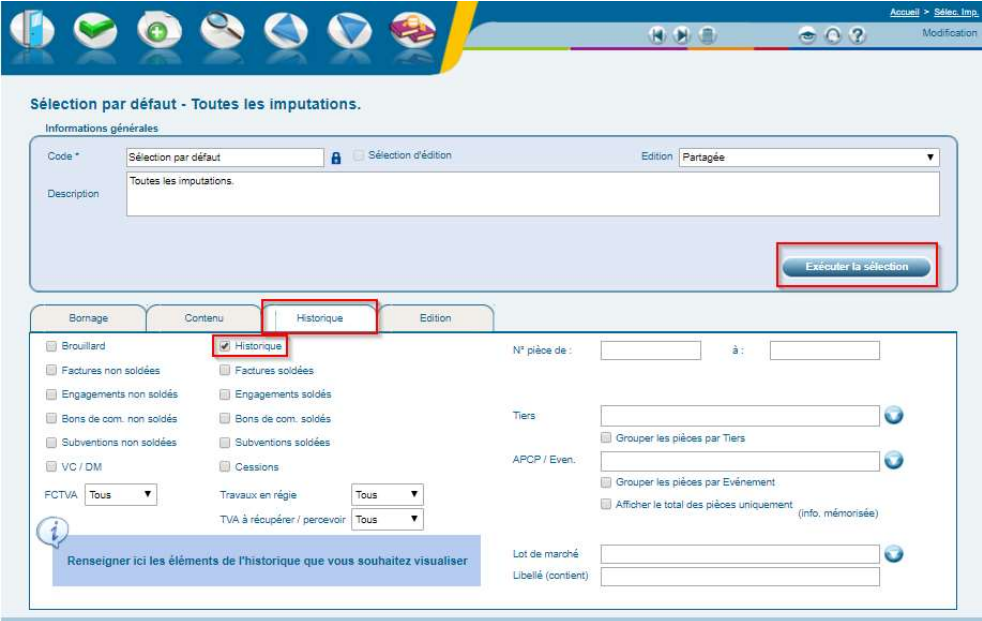